$\epsilon$ **METEX®** 

**M-4650M/M-4660M** 

# с PC интерфейсом

## МНОГОДИСПЛЕЙНЫЙ ЦИФРОВОЙ **МУЛЬТИМЕТР**

РУКОВОДСТВО ПО ЭКСПЛУАТАЦИИ **МНОГОДИСПЛЕЙНЫЙ ЦИФРОВОЙ МУЛЬТИМЕТР С РУЧНЫМ ВЫБОРОМ ДИАПАЗОНА**

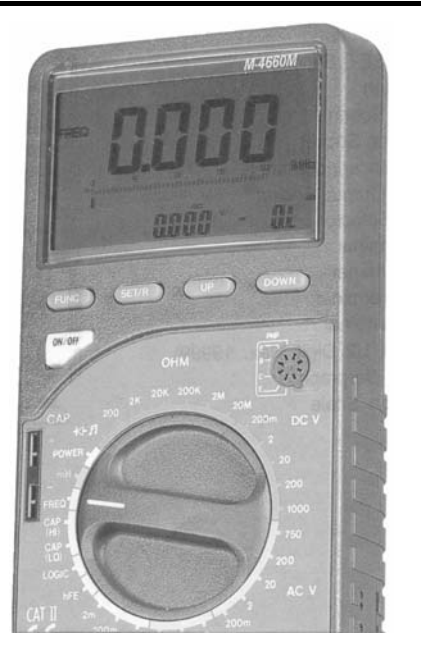

## **ЗНАКОМСТВО С ПРИБОРОМ**

- 1. Кнопка включения питания
- 2. Кнопка **FUNC**
- 3. Кнопка **SET/RES**
- 4. Кнопка **UP**
- 5. Кнопка **DOWN**
- 6. Колодка для проверки транзисторов
- 7. Колодка для измерения емкости/индуктивности; выход КМОП генератора
- 8. Поворотный переключатель
- 9. Гнездо **20A**
- 10. Гнездо **mA**
- 11. Гнездо **COM**
- 12. Гнездо **V/**Ω
- 13. ЖК-дисплей (4½ знака, макс. показание 19999)
- 14. Аналоговый графический дисплей
- 15. Шкала графического дисплея

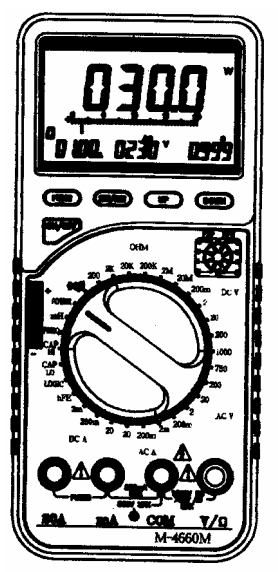

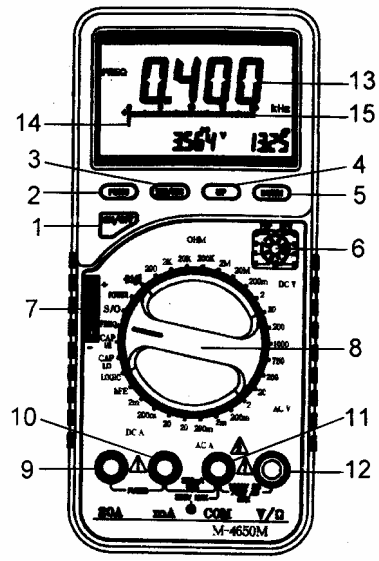

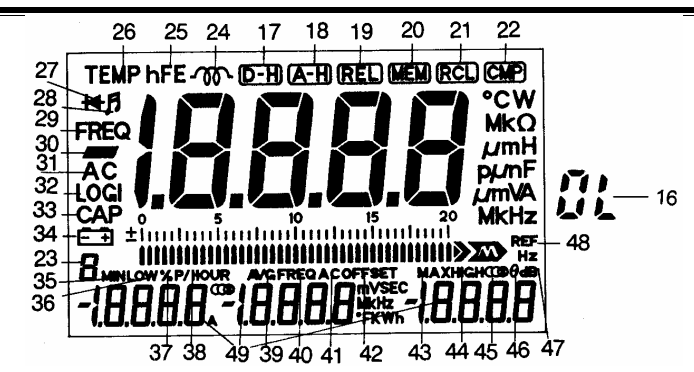

- 16. Индикация перегрузки 27. Проверка диодов 38. Стоимость киловатт-часа
- 17. Фиксация показания 28. Прозвонка цепи 39. Среднее значение
- 18. Мин., среднее и макс. значения 29.40. Частота 42. Али 2011 и 42. Относительное значение
- 19. Относительные измерения 30. Отрицательная полярность 43. Максимальное значение
- 
- 
- 
- 
- 
- 
- 26. Температура 37. Процент
- 
- 
- 
- 
- 20. Сохранение в памяти 31,41. Переменное напряжение или ток 44. Верхняя граница интервала
- 21. Вызов из памяти 32. Логический пробник 45. Полная стоимость
	-
- 23. Адрес памяти 34. Индикатор разряда батареи 47. Децибел
- 24. Индуктивность 35. Минимальное значение 48. Опорное значение
- 25. hFE транзистора 36. Нижняя граница интервала 49. Дополнительные дисплеи
	-
- 
- 
- 
- 
- 
- 
- 22. Сравнение 33. Емкость 46. Коэффициент мощности
	-
	-
	-

## **СОДЕРЖАНИЕ**

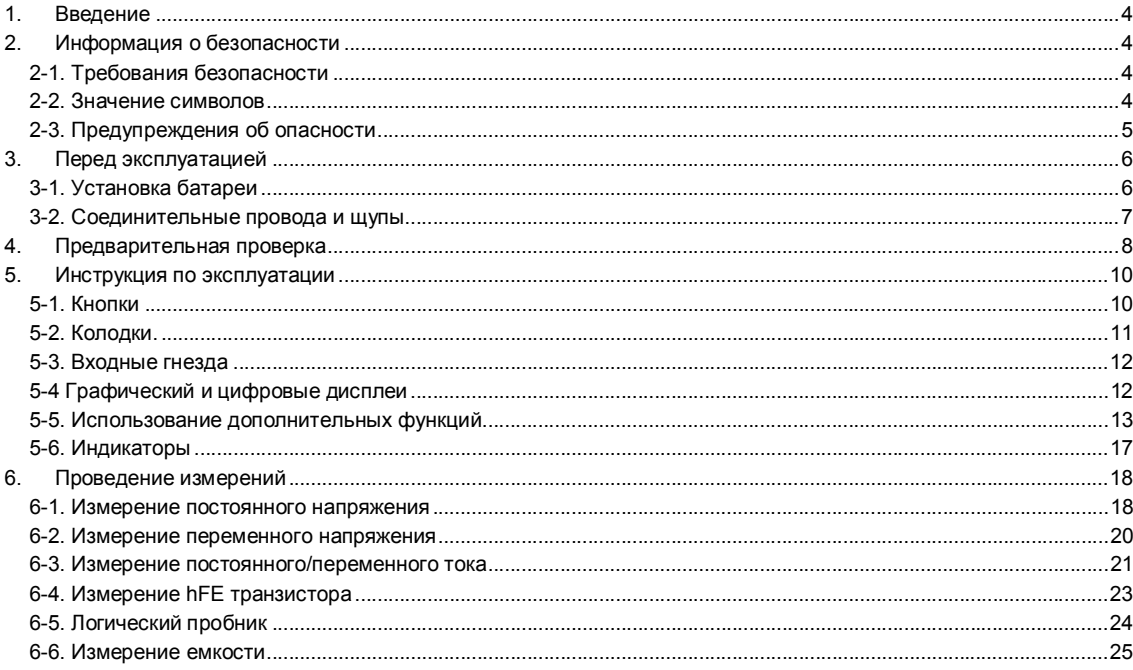

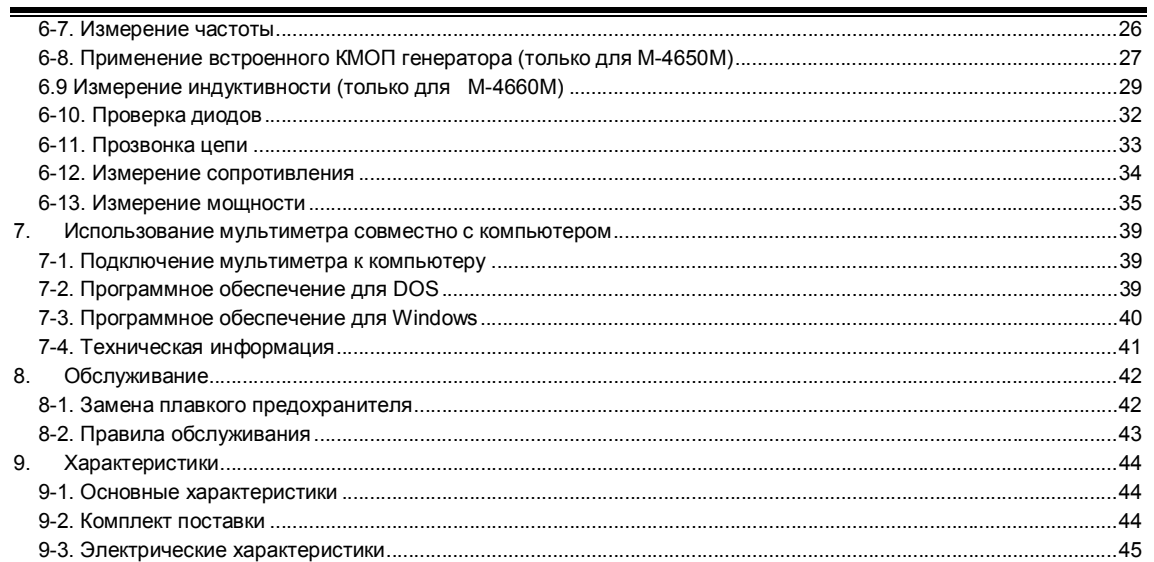

## **1. Введение**

Поздравляем! Вы приобрели высококачественный, многофункциональный и сверхпрочный переносной мультиметр, который вызовет доверие к любым Вашим измерениям.

Пожалуйста, очень внимательно прочитайте это руководство, прежде чем приступить к измерениям.

## **2. Информация о безопасности**

## **2-1. Требования безопасности**

Этот мультиметр был изготовлен и проверен в соответствии со стандартом IEC1010-1/EN61010-1 часть: требования безопасности электрического оборудования для измерения и управления при лабораторном использовании, класс безопасности II и категории по напряжению II.

Это руководство содержит информацию и предостережения, соблюдение которых обеспечит безопасное использование и поддержание мультиметра в исправном состоянии.

## **2-2. Значение символов**

Ниже описаны значения символов, нанесенных на передней панели мультиметра для напоминания Вам о потенциальной опасности и предельных значениях измеряемых величин.

- **20A** Максимальный постоянный или переменный ток, который Вы можете измерить, используя это гнездо - 20 А. Этот вход защищен плавким быстродействующим предохранителем 15A/250В. При измерении больших токов время измерения не должно превышать 30 секунд с последующей паузой не менее 15 минут.
- **mA** Максимальный постоянный или переменный ток, который Вы можете измерить, используя это гнездо – 200 мА. Этот вход защищен плавким предохранителем 0.8A/250В. **MAX**

#### $\pm$ 500V Во избежание электрического шока или повреждения мультиметра не подключайте гнездо COM к любому источнику с потенциалом выше 500 В относительно земли.

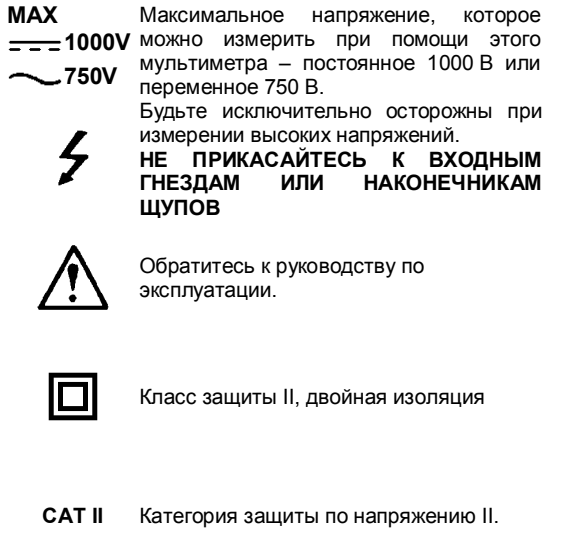

## **2-3. Предупреждения об опасности**

2-3-1. Во избежание электрического шока или повреждения мультиметра не пытайтесь измерять напряжение, превышающее постоянное 1000 В или переменное 750 В.

- 2-3-2. Во избежание повреждения мультиметра или получения травмы не превышайте предельные значения для входов указанные в таблице 1.
- 2-3-3. Во избежание повреждения мультиметра отключите щупы от объекта измерения перед изменением режима или диапазона измерения.
- 2-3-4. Во избежание электрического шока будьте осторожны при работе с постоянным напряжением выше 35 В или переменным напряжением выше 25 В. Такое напряжение может вызвать электрический шок.
- 2-3-5. Диапазон 20A защищен плавким предохранителем. Во избежание электрического шока или повреждения мультиметра проводите измерения только в схемах имеющих защиту по току 20 А или 4000 ВА. Никогда не подключайте входные гнезда **20A** или **mA** и **COM** к любому источнику напряжения.
- 2-3-6. Никогда не используйте влажными: мультиметр, соединительные провода или щупы.
- 2-3-7. Поддерживайте соединительные провода и щупы в исправном состоянии.

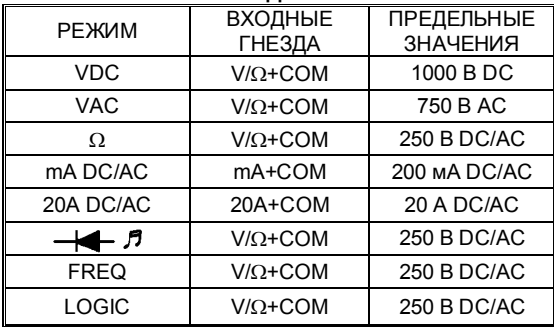

#### **Таблица 1. ПРЕДЕЛЬНЫЕ ЗНАЧЕНИЯ ДЛЯ ВХОДОВ**

## **3. Перед эксплуатацией**

## **3-1. Установка батареи**

Для питания Вашего мультиметра требуется 9 В батарея. Символ появляется при напряжении батареи ниже допустимого уровня. Для правильной работы замените батарею как можно скорее. Длительное использование разряженной батареи может привести к ошибкам при измерении.

## **ВНИМАНИЕ: ВО ИЗБЕЖАНИЕ ЭЛЕКТРИЧЕСКОГО ШОКА ПЕРЕД ЗАМЕНОЙ БАТАРЕИ ОТКЛЮЧИТЕ ОБА ЩУПА ОТ ЛЮБОГО ОБОРУДОВАНИЯ.**

Для замены батареи проделайте следующее.

1. Выключите питание прибора и отсоедините от него оба щупа.

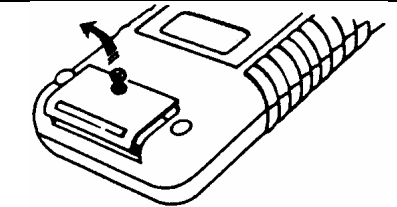

2. Выверните винт, чтобы открыть отсек батареи.

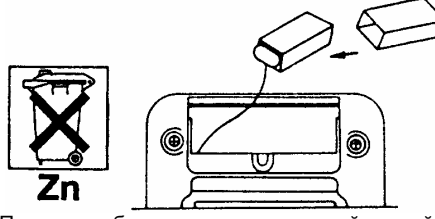

3. Поместите батарею в изолирующий контейнер и установите его на место.

**ВНИМАНИЕ: ВСЕГДА ИСПОЛЬЗУЙТЕ ИЗОЛИРУЮЩИЙ КОНТЕЙНЕР. В ПРОТИВНОМ СЛУЧАЕ ВЫ МОЖЕТЕ ПОВРЕДИТЬ МУЛЬТИМЕТР ИЛИ ПОЛУЧИТЬ ТРАВМУ.** 

4. Установите на место крышку отсека батареи и зафиксируйте её винтом.

## **ВНИМАНИЕ: НИКОГДА НЕ ИСПОЛЬЗУЙТЕ МУЛЬТИМЕТР БЕЗ КРЫШКИ ОТСЕКА БАТАРЕИ.**

## **3-2. Соединительные провода и щупы**

Используйте соединительные провода и щупы только того же типа, как у поставляемых вместе с прибором. Соединительные провода и щупы должны быть рассчитаны на напряжение 1000 В.

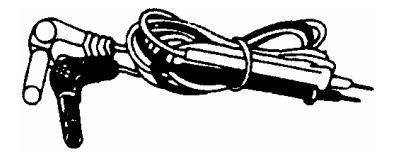

#### **ВНИМАНИЕ:**

**ПРИ ПОПЫТКЕ ИЗМЕРИТЬ ПОСТОЯННОЕ НАПРЯЖЕНИЕ ВЫШЕ 1000 В ИЛИ ПЕРЕМЕННОЕ ВЫШЕ 750 В ВЫ ПОДВЕРГАЕТЕ СЕБЯ СЕРЬЕЗНОЙ ОПАСНОСТИ ЭЛЕКТРИЧЕСКОГО ШОКА И МОЖЕТЕ ПОВРЕДИТЬ ВАШ МУЛЬТИМЕТР. БУДЬТЕ ЧРЕЗВЫЧАЙНО ОСТОРОЖНЫ ПРИ ИЗМЕРЕНИИ ВЫСОКОГО НАПРЯЖЕНИЯ.** 

**НИКОГДА НЕ ПОДКЛЮЧАЙТЕ ГНЕЗДО COM К ИСТОЧНИКУ НАПРЯЖЕНИЯ БОЛЬШЕ 500 В ОТНОСИТЕЛЬНО ПОТЕНЦИАЛА ЗЕМЛИ. ЭТО СОЗДАЕТ СЕРЬЕЗНУЮ ОПАСНОСТЬ ЭЛЕКТРИЧЕСКОГО ШОКА.** 

## **4. Предварительная проверка**

Для правильной дальнейшей эксплуатации и ознакомления с прибором, перед началом использования мультиметра выполните описанные ниже процедуры.

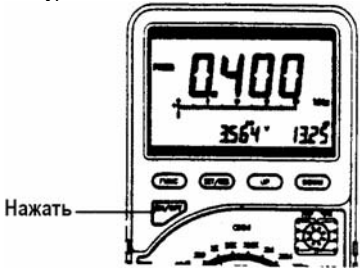

- 4-1. Для включения прибора нажмите кнопку ОМЮРЕ.
- 4-2. Для выбора требуемого режима установите поворотный переключатель в соответствующее положение.
- 4-3. Для выбора дополнительных функций, нажмите соответствующие кнопки, расположенные над поворотным переключателем (см. рисунок 1).

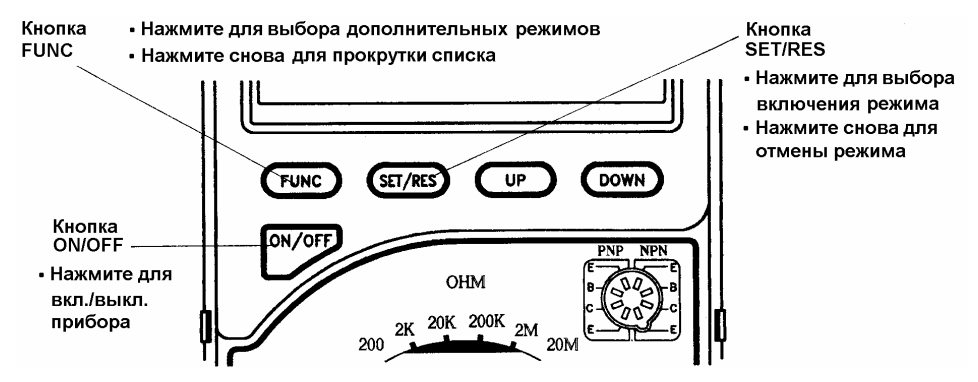

**Рисунок 1. Назначение и действие кнопок прибора**

Нажмите кнопку <sup>(FUNC</sup>), для выбора дополнительных режимов. Последовательное нажатие этой кнопки прокручивает список дополнительных режимов.

Нажмите кнопку **SET/R**, для включения дополнительного режима, повторное нажатие прекращает действие выбранного режима.

Кнопки **QD DOWN** используются для выбора адреса ячейки памяти в режимах MEM и RCL, для изменения знака и значения величины в режимах <sup>(REL)</sup> и С<sup>МР</sup>) и изменения значения частоты выходного сигнала в режиме генератора S/O (Signal Output).

## **5. Инструкция по эксплуатации**

Эта глава содержит описание мультиметра и методы его использования.

ДЛЯ УДОБСТВА НУМЕРАЦИЯ КАЖДОГО ОПИСАНИЯ СООТВЕТСТВУЕТ НУМЕРАЦИИ НА<br>РИСУНКАХ В РАЗДЕЛЕ ЗНАКОМСТВО С В РАЗДЕЛЕ ЗНАКОМСТВО С ПРИБОРОМ.

## **5-1. Кнопки**

Параграфы 1 - 5 описывают использование кнопок прибора. Эти кнопки используются совместно с поворотным переключателем для выбора режима работы прибора. Нажатие кнопки сопровождается звуковым сигналом. На рисунке 1 показано действие этих кнопок. Выбор функции или режима отображается на дисплее появлением соответствующего символа. Быстрый способ сброса выбранного при помощи кнопок режима – установить поворотный переключатель в любое смежное положение и вернуть его назад к используемой функции.

## **1. Кнопка**

Для включения мультиметра нажмите кнопку <sup>Омогг</sup>. Для выключения нажмите эту кнопку повторно.

## **Авто выключение мультиметра**

Автоматическое выключение питания мультиметра продлевает срок службы батареи, выключая прибор, если поворотный переключатель или кнопки прибора не использовались в течение 12 минут. Однако, при измерении переменного напряжения в диапазоне милливольт, использовании встроенного генератора и режиме обмена данных с компьютером авто выключение питания не происходит.

## **2. Кнопка**

Нажатие кнопки **FUNC** позволяет выбрать один из дополнительных режимов. При этом в верхней части дисплея последовательно появляются следующие символы:

 $(D-H)$   $(A-H)$   $(REL)$   $(MEM)$   $RCL$   $(CMP)$ 

**3. Кнопка**

Для включения или отмены выбранного режима нажмите кнопку (SET/R)

## **4. и 5. Кнопки и**

Нажатием кнопок **UP** и **DOWN** можно установить полярность и величину опорного значения в режимах

 $REL$  и  $QCD$  адрес ячейки памяти в режимах  $QMD$  и , а также частоту выходного сигнала.

## **5-2. Колодки.**

Параграфы 6 - 7 описывают использование колодок расположенных на передней прибора.

## **6. Колодка для проверки транзисторов**

Вставьте выводы базы, коллектора и эмиттера в гнезда колодки в соответствии с маркировкой на панели мультиметра.

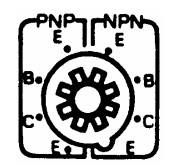

**7. Колодка для измерения емкости/индуктивности и выход КМОП генератора**

• Вставьте выводы полностью разряженного конденсатора, соблюдая при необходимости полярность, или выводы катушки индуктивности в наиболее удаленные гнезда колодки.

• Вставьте вилку, предназначенного для этой цели соединительного провода из комплекта принадлежностей вашего мультиметра, во внутренние гнезда колодки.

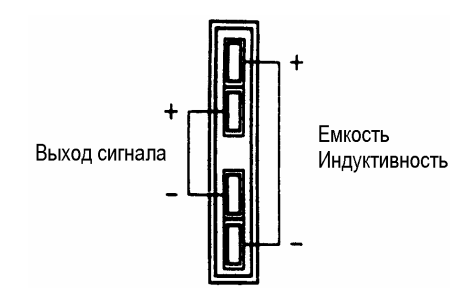

## **8. Поворотный переключатель**

Параграф 8 содержит описание режимов, которые могут быть выбраны при помощи поворотного переключателя.

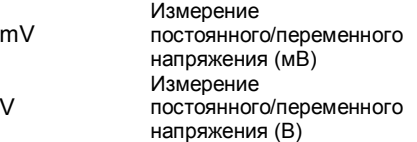

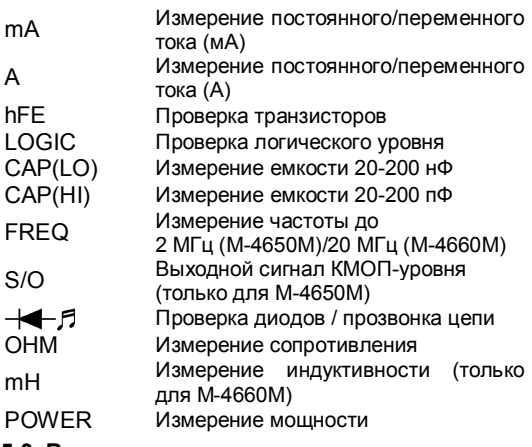

## **5-3. Входные гнезда**

Параграфы 9 - 12 описывают использование входных гнезд расположенных на передней прибора (см. также табл. 1 ПРЕДЕЛЬНЫЕ ЗНАЧЕНИЯ ДЛЯ ВХОДОВ).

## **9. Входное гнездо 20A**

Для измерения (переменного или постоянного) тока до 20 А, установите поворотный переключатель в положение 20A.

## **10. Входное гнездо mA**

Это входное гнездо используют при измерении тока в диапазоне до 2 мА или до 200 мА, при соответствующем положении поворотного переключателя.

## **11. Входное гнездо COM**

Гнездо для подключения обратного токопровода при всех режимах измерений.

## **12. Входное гнездо V/**Ω

Это входное гнездо используют при измерении напряжения, сопротивления, частоты, проверке диодов, логического уровня и прозвонке цепи.

## **5-4 Графический и цифровые дисплеи**

Параграфы 9 - 12 описывают графический и цифровые дисплеи.

## **13. Цифровой дисплей**

Цифровые дисплеи отображают значение до 19999 с автоматической индикацией полярности и десятичной точки.

## **14. графический дисплей**

Графический дисплей состоит из сорока трех (43) сегментов, которые появляются слева направо по мере увеличения входного сигнала. Визуально его действие подобно стрелке аналогового мультиметра без недостатков, свойственных механическим стрелочным приборам. Если входной сигнал равен или превышает 20000 единиц выбранного диапазона, то на цифровом дисплее появится символ "OL", а все сегменты графического дисплея начнут мигать при одновременной подаче звукового сигнала.

**15. шкала графического дисплея**

Шкала для определения абсолютного значения входного сигнала на графическом дисплее.

## **16. Индикация перегрузки**

При перегрузке на цифровом дисплее появляются символ "OL", все сегменты графического дисплея начнут мигать при одновременной подаче звукового сигнала.

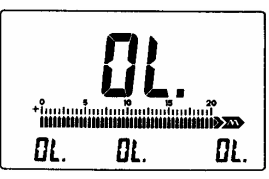

## **5-5. Использование дополнительных функций**

Параграфы 9 - 12 описывают использование дополнительных функций.

17. Кнопка<sup>(D-H</sup>) (Data Hold)

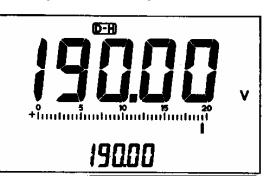

Данный режим позволяет фиксировать текущее значение на дополнительном дисплее. Для<br>включения этого режима нажатием кнопки (FUNC) включения этого режима нажатием кнопки добейтесь появления символа  $(D-H)$  в верхней части дисплея. Оба главный и дополнительный дисплеи будут отображать текущее показание. Для фиксации показания на среднем дополнительном дисплее, нажмите кнопку **SETIR** Главный дисплей продолжит отслеживать текущее измерение. Для отмены этого режима удерживайте нажатой кнопку **SETIR** более 2 секунд или нажмите кнопку .

18. Кнопка<sup>(A-H)</sup> (Auto Hold)

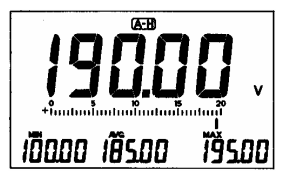

Этот режим позволит Вам быстро измерить минимальное (MIN), среднее (AVG) и максимальное (MAX) значение за период измерения. Эти значения в том же порядке будут отображены на дополнительном дисплее. Среднее значение (AVG) представляет усреднение всех измеренных значений за период действия этого режима. Для выбора режима

нажатием кнопки добейтесь появления символа  $\overline{A-H}$  в верхней части дисплея. Нажмите кнопку **SET/R**, для включения этого режима. Для отмены этого режима нажмите кнопку **SET/R** еще раз или нажмите кнопку .

**19. Кнопка**

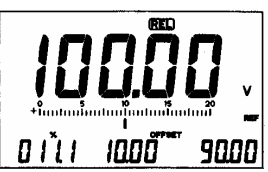

Режим относительных измерений позволяет Вам измерять относительно заданной опорной величины, т.е. измерять разность между фактическим значением входного сигнала и заданной опорной величиной.

Для ввода опорного значения проделайте следующее.

- **FUNC** 1. Для выбора режима нажатием кнопки добейтесь появления символа (REL) в верхней части дисплея.
- 2. При помощи кнопок UP и DOWN установите полярность опорной величины ("-" для отрицательного значения). Нажмите кнопку SET/R
- 3. При помощи кнопок UP и DOWN установите значение первой цифры. Первая цифра может быть "1" или "0". "0" для первой цифры не отображается на дисплее.
- 4. Повторите шаг 3 для остальных четырех цифр.
- 5. После ввода последней цифры будет включен режим относительных измерений. Главный дисплей при этом отображает действительное значение, левый дополнительный дисплей – отклонение в процентах (%= действительное/опорное x 100), средний дополнительный дисплей – разность между фактическим значением входного сигнала и заданной опорной величиной, правый дополнительный дисплей – значение опорной величины.
- **20. Кнопка**

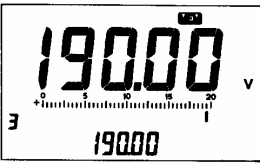

Следующие шаги позволяют сохранить в памяти до десяти результатов измерения для последующего просмотра.

- 1. Установите поворотный переключатель в положение соответствующее требуемому режиму измерения.
- 2. Нажатием кнопки **FUNC** добейтесь появления символа (MEM) в верхней части дисплея. Нажмите кнопку  $($ SET/R $)$
- 3. При этом адрес ячейки памяти должен мигать. При помощи кнопок <sup>UP</sup> и <sup>DOWN</sup> выберите требуемый адрес ячейки.
- 4. В процессе измерения при нажатии кнопки (SET/R) текущее значение будет сохранено в этой ячейке. При этом сохраненное значение будет отображено на среднем дополнительном дисплее.
- 5. Для отмены этого режима удерживайте нажатой кнопку <sup>(SET/R</sup>) более 2 секунд или нажмите кнопку<br><sub>Г</sub>гихс) .

#### **Замечание:**

Если выбранная ячейка уже содержит информацию, то при новой записи предыдущее значение будет утрачено.

## **21. Кнопка** RCL (Memory Recall)

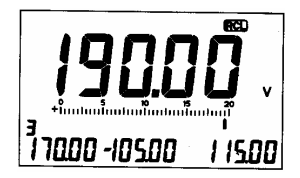

Следующие шаги позволяют вызвать одно из десяти значений сохраненных в памяти.

- 1. Нажатием кнопки **Гинс** добейтесь появления символа RCL в верхней части дисплея. Нажмите  $K$ нопку  $(SET/R)$
- 2. При этом адрес ячейки памяти должен мигать. При помощи кнопок <sup>UP</sup> и <sup>DOWN</sup> выберите требуемый адрес ячейки.
- 3. Нажмите кнопку [SET/R] для вывода дисплей сохраненного значения.

#### **Замечание:**

При выводе на дисплей сохраненного в памяти значения в режиме <sup>(RCL)</sup>, на дополнительном дисплее будет отображено содержимое трех последовательных ячеек памяти начиная с вызываемой. Например, если вызвана ячейка с адресом 3, то её содержимое будет отображено на

левом дополнительном дисплее, на среднем дисплее будет содержимое ячейки 4, а на правом – ячейки 5.

**22. Кнопка**

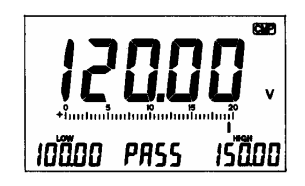

Режим сравнения позволит вам легко оценить попадает ли результат измерения в интервал между двумя заданными величинами. При нахождении результата внутри интервала на среднем дополнительном дисплее появится символ "PASS". Если результат больше верхней границы или меньше нижней на среднем дополнительном дисплее появятся символы "Hi" или "Lo" соответственно.

Следующие шаги позволяют задать границы интервала и включить режим сравнения.

1. Нажатием кнопки [FUNC] добейтесь появления символа CMP в верхней части дисплея. Нажмите  $K$ НОПКУ  $($ SET/R)

- 2. При помощи кнопок UP и DOWN установите полярность значения нижней границы ("-" для отрицательного значения). Нажмите кнопку **SET/R**
- 3. При помощи кнопок <sup>(UP</sup>) и <sup>(DOWN</sup>) установите значение первой цифры. Первая цифра может быть "1" или "0". "0" для первой цифры не отображается на дисплее. Повторите этот шаг для остальных четырех цифр.
- 4. Повторите шаги 2 и 3 для задания значения верхней границы интервала.
- 5. После ввода обоих значений границ интервала, главный дисплей отображает действительное значение, левый дополнительный дисплей – нижнюю границу, средний дополнительный дисплей – результат сравнения ("Lo", "PASS" или "Hi"), правый дополнительный дисплей – верхнюю границу.
- 6. Нажмите кнопку **SET/R** для отмены этого режима.

## **23. Адрес ячейки памяти (от 0 до 9)**

При режимах <sup>(МЕМ)</sup> или <sup>(RCL)</sup> вы можете изменить адрес ячейки при помощи кнопок **UP** и **DOWN** затем, нажав кнопку **SETIR** Кроме того, этот индикатор (от 0 до 9) отображает код установленной частоты сигнала встроенного КМОП генератора, изменить которую можно при помощи кнопок UP и DOWN

## **5-6. Индикаторы**

Параграфы 25 - 34 описывают символы дисплея, индицирующие режимы или состояния мультиметра при его работе.

## **25. hFE – измерение hFE транзистора**

Появляется при измерении hFE параметра.

## **26. TEMP измерение температуры**

Измерение и отображение температуры от -40°C до 1200°C, при использовании термопары K-типа.

## **27. проверка диода**

Отображаемое значение – падение напряжения на прямо смещенном полупроводниковом переходе при токе около 1 мА. Диапазон измерения 0~2.0 В.

## **28. - прозвонка цепи**

Облегчает проверку целостности проводников, кабелей, плавких предохранителей и соединений.

## **29. FREQ - режим частотомера**

Измерение частоты до 2 МГц (M-4650M)/до 20 МГц (M-4660M).

## **30. - индикатор отрицательной полярности**

Индицирует отрицательную полярность входного сигнала.

#### **31. AC - переменное напряжение или ток**

#### **32. LOGI - проверка логических уровней**

Позволяет Вам проверить логические уровни без дополнительного логического пробника. При этом режиме индицируется "HI", "LO" или "----" что указывает соответственно на высокий логический уровень, низкий логический уровень или неопределенное состояние.

## **33. CAP измерение емкости**

Измерение емкости в диапазонах до 20 нФ, 200 нФ, 20 мкФ или 200 мкФ.

## **34. батарея разряжена**

Этот мультиметр питается от одной 9 В батареи. При появлении этого символа, замените батарею во избежание ошибок при измерении.

#### **Замечания**

Ниже приведены отображаемые на дисплее символы, указывающие единицы измерения.

- **AC** Переменное напряжение или ток<br>Постоянное напряжение или ток
- DC Постоянное напряжение или ток<br>mV Милливольт (1х10<sup>-3</sup> Вольт)
- mV Милливольт (1x10-3 Вольт)
- Вольт
- KHz Килогерц (1x10 $3$  Герц); частота
- MHz Мегагерц (1x10<sup>6</sup> Герц); частота

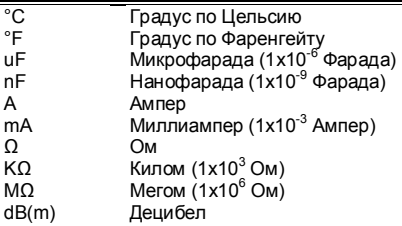

## **6. Проведение измерений**

Этот раздел описывает некоторые типовые применения вашего мультиметра, а также содержит некоторые инструкции, которые необходимо учитывать при проведении измерений.

## **6-1. Измерение постоянного напряжения**

**ВНИМАНИЕ: НЕ ПЫТАЙТЕСЬ ИЗМЕРИТЬ ПОСТОЯННОЕ НАПРЯЖЕНИЕ ВЫШЕ 1000 В, ТАК КАК ЭТО МОЖЕТ ПОВРЕДИТЬ ВАШ МУЛЬТИМЕТР И ПОДВЕРГАЕТ ВАС СЕРЬЕЗНОЙ ОПАСНОСТИ ЭЛЕКТРИЧЕСКОГО ШОКА.** 

**НЕ ПРИКАСАЙТЕСЬ К ЭЛЕМЕНТАМ ЭЛЕКТРИЧЕСКОЙ СХЕМЫ ПРИ ИЗМЕРЕНИИ ДЕЙСТВУЮЩЕГО ПЕРЕМЕННОГО НАПРЯЖЕНИЯ ВЫШЕ 25 В ИЛИ ПОСТОЯННОГО НАПРЯЖЕНИЯ ВЫШЕ 35 В.** 

Для измерения постоянного напряжения проделайте следующее.

- 1. Установите поворотный переключатель в положение требуемого диапазона для предстоящего измерения. Если Вы не знаете заранее уровень измеряемого напряжения, начните с положения поворотного переключателя соответствующего максимальному диапазону измерения напряжения и снижайте его по необходимости.
- 2. Вставьте штекер черного щупа в гнездо **COM**, а штекер красного в гнездо **V/Ω**.
- 3. Подключите щупы к источнику постоянного напряжения, который необходимо измерить.

#### **Замечания**

- Если полярность сигнала отрицательная, то в левой части дисплея появится символ "-".
- Для получения наиболее точного результата, выбирайте наиболее чувствительный диапазон напряжения, не допускающий состояния перегрузки.
- Входной импеданс: 10 МОм для всех диапазонов.
- При измерении постоянного напряжения главный дисплей отображает результат

текущего измерения; левый дополнительный дисплей отображает результат измерения произведенного за 1 секунду до текущего момента; средний дополнительный дисплей отображает результат измерения произведенного за 2 секунды до текущего момента; правый дополнительный дисплей отображает результат измерения произведенного за 3 секунды до текущего момента.

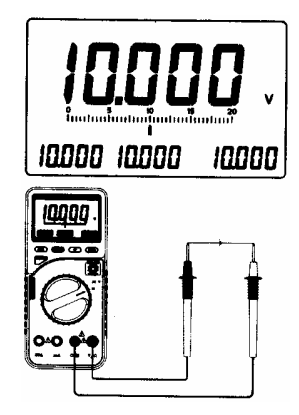

Измерение постоянного напряжения

## **6-2. Измерение переменного напряжения**

**ВНИМАНИЕ: НЕ ПЫТАЙТЕСЬ ИЗМЕРИТЬ ПЕРЕМЕННОЕ НАПРЯЖЕНИЕ ВЫШЕ 750 В, ТАК КАК ЭТО МОЖЕТ ПОВРЕДИТЬ ВАШ МУЛЬТИМЕТР И ПОДВЕРГАЕТ ВАС СЕРЬЕЗНОЙ ОПАСНОСТИ ЭЛЕКТРИЧЕСКОГО ШОКА.** 

Для измерения переменного напряжения проделайте следующее.

- 1. Установите поворотный переключатель в положение требуемого диапазона для предстоящего измерения. На дисплее должен появиться символ "AC" – индикатор измерения переменного тока. Если Вы не знаете заранее уровень измеряемого напряжения, начните с положения поворотного переключателя соответствующего максимальному диапазону измерения напряжения и снижайте его по необходимости.
- 2. Вставьте штекер черного щупа в гнездо **COM**, а штекер красного в гнездо **V/Ω**.
- 3. Подключите щупы к источнику переменного напряжения, которое необходимо измерить.

#### **Замечания**

Ваш мультиметр на среднем дополнительном дисплее покажет частоту переменного входного сигнала, а на правом дополнительном дисплее его величину в децибелах (дБм).

• Величина в децибелах (дБм), отображаемая на правом дополнительном дисплее, является логарифмом отношения входного напряжения к определенному стандартному значению.

#### **ТАБЛИЦА СООТНОШЕНИЯ дБ и В**

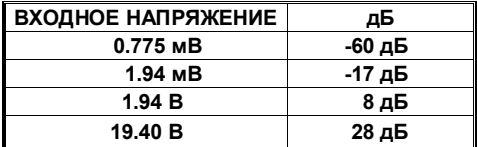

- входной импеданс: около 10 МОм с параллельной емкостью не более 100 пФ;
- частотный диапазон: 40 Гц 1 кГц;
- высокая входная чувствительность мультиметра приводит к появлению на дисплее случайных показаний при щупах, неподключенных ни к каким электрическим цепям. Это - нормальное явление, точное показание появится, когда Вы подключите щупы к исследуемой электрической цепи.

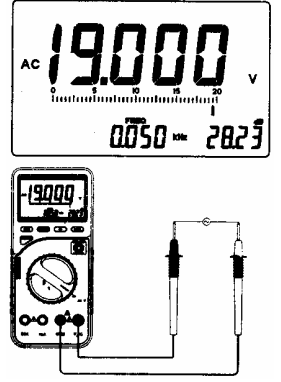

Измерение переменного напряжения

**6-3. Измерение постоянного/переменного тока**

**ВНИМАНИЕ: НИКОГДА НЕ ИЗМЕРЯЙТЕ ТОКИ В ЦЕПЯХ С ПЕРЕМЕННЫМ ИЛИ ПОСТОЯННЫМ НАПРЯЖЕНИЕМ ВЫШЕ 250 В. ЭТО МОЖЕТ ПОВРЕДИТЬ ВАШ МУЛЬТИМЕТР И ПОДВЕРГАЕТ ВАС СЕРЬЕЗНОЙ ОПАСНОСТИ ЭЛЕКТРИЧЕСКОГО ШОКА. СУЩЕСТВУЮТ СЕРЬЕЗНАЯ ОПАСНОСТЬ ПОЖАРА И** **КОРОТКОГО ЗАМЫКАНИЯ, ЕСЛИ ВЫ ПОДКЛЮЧИТЕ ИСТОЧНИК НАПРЯЖЕНИЯ С БОЛЬШОЙ НАГРУЗОЧНОЙ СПОСОБНОСТЬЮ К ВХОДНЫМ ГНЕЗДАМ ДЛЯ ИЗМЕРЕНИЯ ТОКА. В ЗАШИШЕН ПРЕДОХРАНИТЕЛЕМ. НИКОГДА НЕ ПРЕВЫШАЙТЕ ИЗМЕРЯЕМОГО ТОКА 20 A. ВРЕМЯ ИЗМЕРЕНИЯ ПРИ ИСПОЛЬЗОВАНИИ ЭТОГО ДИАПАЗОНА НЕ ДОЛЖНО ПРЕВЫШАТЬ 30 СЕКУНД С ПОСЛЕДУЮЩИМ ПЕРЕРЫВОМ 15 МИНУТ.** 

Для измерения тока проделайте следующее.

- 1. Установите поворотный переключатель в положение требуемого диапазона измерения постоянного или переменного тока.
- 2. Вставьте штекер черного щупа в гнездо **COM**, а штекер красного в гнездо **mA** или **20A** в соответствии с выбранным диапазоном.
- 3. Подключите щупы последовательно с нагрузкой или в разрыв электрической цепи.

#### **Замечания**

- Если величина измеряемого тока заранее неизвестна, первоначально подключите щупы к входу **20А** и убедитесь, что величина тока безопасна для входа **mA**. Используйте вход **mA** для токов не более 200 мА.
- При измерении тока внутреннее сопротивление шунта прибора вызывает падение напряжения на нем. Это падение напряжения очень мало, однако оно может оказать влияние на результат при прецизионных измерениях.
- При измерении постоянного тока символ "-" появляется в соответствии с полярностью измеряемого тока.
- При измерении постоянного тока главный дисплей отображает результат текущего измерения; левый дополнительный дисплей отображает результат измерения произведенного за 1 секунду до текущего момента; средний дополнительный дисплей отображает результат измерения произведенного за 2 секунды до текущего момента; правый дополнительный дисплей отображает результат измерения

произведенного за 3 секунды до текущего момента.

• При измерении переменного тока главный дисплей отображает результат текущего измерения, а средний дополнительный дисплей отображает значение частоты входного сигнала (40 Гц – 1 кГц).

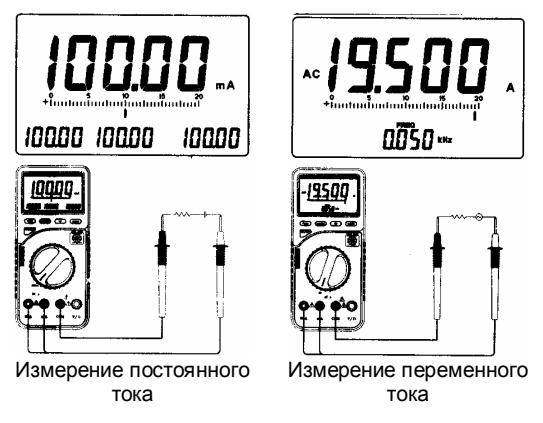

## **6-4. Измерение hFE транзистора**

**ВНИМАНИЕ: ВХОД ДЛЯ ПОДКЛЮЧЕНИЯ ТРАНЗИСТОРА НЕ ИМЕЕТ ЗАЩИТЫ ОТ ПЕРЕГРУЗКИ. ВЫ МОЖЕТЕ ПОВРЕДИТЬ МУЛЬТИМЕТР И УТРАТИТЬ ГАРАНТИЮ ПРИ ИСПОЛЬЗОВАНИИ СОБСТВЕННОЙ ВНЕШНЕЙ КОЛОДКИ ДЛЯ ПОДКЛЮЧЕНИЯ ТРАНЗИСТОРА СОЕДИНЕННОЙ С КОЛОДКОЙ ПРИБОРА.** 

Для измерения тока проделайте следующее.

- 1. Установите поворотный переключатель в положение измерения hFE транзистора.
- 2. Вставьте выводы базы, коллектора и эмиттера транзистора в соответствующие гнезда колодки мультиметра. Ваш мультиметр покажет значение hFE транзистора.

#### **Замечания**

- Поскольку Ваш мультиметр обеспечивает малый фиксированный ток, некоторые транзисторы подобно транзистору Дарлингтона для больших токов и другие приборы, содержащие внутренние резисторы, могут дать неправильные результат измерения.
- Нельзя интерпретировать измеренное значение hFE, как абсолютное. Измерение этого параметра в данном случае

свидетельствует скорее об исправности транзистора. Реальный коэффициент усиления транзистора зависит от протекающего через него тока. Этот мультиметр обеспечивает ток коллектор – эмиттер - 1000 мкА. Параметр hFE вычисляется мультиметром по величине измеренного коллекторного тока.

- Не допускается измерение hFE транзистора непосредственно в электронной схеме.
- Не допускается измерение hFE транзистора у полевых и прочих не биполярных транзисторов.

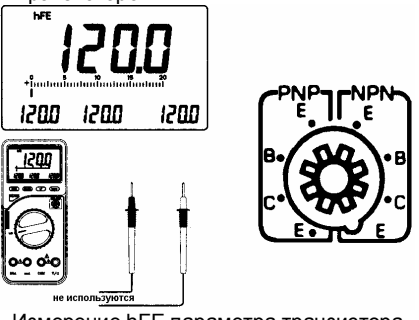

Измерение hFE параметра транзистора

- Высоковольтные переходы в мощных транзисторах дают ошибочные результаты измерения. Кроме того, толстые выводы мощных транзисторов могут повредить гнезда колодки.
- При измерении hFE-параметра маломощного транзистора главный дисплей отображает результат текущего измерения; левый дополнительный дисплей отображает результат измерения произведенного за 1 секунду до текущего момента; средний дополнительный дисплей отображает результат измерения произведенного за 2 секунды до текущего момента; правый дополнительный дисплей отображает результат измерения произведенного за 3 секунды до текущего момента.

## **6-5. Логический пробник**

Функция логического пробника позволяет легко проверить цифровые схемы и определить логические уровни их различных частей.

Для использования функции логического пробника проделайте следующее.

1. Установите поворотный переключатель в положение **LOGIC**. На главном дисплее появится символ "rdy" (ready).

- 2. Вставьте штекер черного щупа в гнездо **COM**, а штекер красного в гнездо **V/Ω**.
- 3. Подключите черный щуп к точке с потенциалом земли (GND) проверяемой схемы, а красный щуп к точке с потенциалом напряжения питания (V +). Сохраняя надежный контакт щупов с каждой из этих точек, нажмите кнопку SET/R
- 4. Сохраняя надежный контакт черного щупа с точкой с потенциалом земли (GND), переместите красный щуп в другие точки, где нужно проверить логический уровень. Главный дисплей при этом покажет один из трех описанных ниже вариантов.
	- Если измеренное значение превышает 70% от напряжения питания (V +), на дисплее появится символ "**Hi**" (High).
	- Если измеренное значение ниже 30% от напряжения питания (V +), на дисплее появится символ "**Lo**" (Low).
	- Если измеренное значение находится между 30% и 70% от напряжения питания (V +), на дисплее появится символ "**----**".

#### **Замечания**

• При режиме логического пробника кнопка **FUNC**) не действует.

- При режиме логического пробника входное напряжение не должно превышать 19.999 В. Никогда не превышайте этом максимальный предел входного сигнала.
- При режиме логического пробника средний дополнительный дисплей показывает частоту входного сигнала, а правый дополнительный дисплей присутствующее при этом постоянное напряжение.

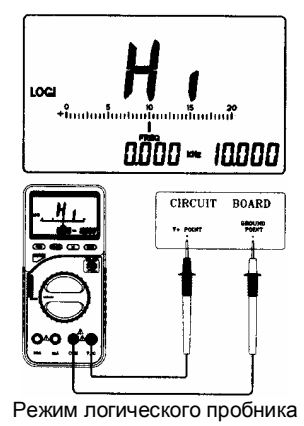

## **6-6. Измерение емкости**

**ВНИМАНИЕ: ПРИ ЗАКОРАЧИВАНИИ ВЫВОДОВ КОНДЕНСАТОРА (РАЗРЯД), ВОЗМОЖНА МОЩНАЯ ЭЛЕКТРИЧЕСКАЯ ИСКРА. БУДЬТЕ ОСТОРОЖНЫ! НЕ ПРИКАСАЙТЕСЬ К ВЫВОДАМ, ЕСЛИ В СХЕМЕ ЕСТЬ КОНДЕНСАТОРЫ С ПОСТОЯННЫМ НАПРЯЖЕНИЕМ ВЫШЕ 35 В ИЛИ ПЕРЕМЕННЫМ ВЫШЕ 25 В. БУДЬТЕ ОСОБЕННО ОСТОРОЖНЫ ПРИ НАЛИЧИИ В ВОЗДУХЕ ОГНЕОПАСНЫХ ГАЗА, ПАРОВ ИЛИ ПЫЛИ.** 

Для измерения емкости проделайте следующее.

1. Разрядите каждый конденсатор перед измерением путем закорачивания его выводов. Будьте осторожны при работе с некоторыми конденсаторами, поскольку они могут сохранять значительный заряд.

**ВНИМАНИЕ: НИКОГДА НЕ ПЫТАЙТЕСЬ ИЗМЕРЯТЬ ЕМКОСТЬ ЗАРЯЖЕННОГО КОНДЕНСАТОРА, ЭТО МОЖЕТ ПОВРЕДИТЬ МУЛЬТИМЕТР.** 

- 2. Установите поворотный переключатель в положение **CAP LO** или **HI**.
	- **CAP LO**: 20 200 нФ (автоматический выбор диапазона 20 нФ или 200 нФ)
	- **CAP HI**: 20 200 мкФ (автоматический выбор диапазона 20 мкФ или 200 мкФ)

3. Вставьте выводы разряженного конденсатора в гнезда "+" и "-" колодки CAP. Мультиметр покажет значение емкости. Для поляризованных конденсаторов, убедитесь, что вставили отрицательный вывод конденсатора в гнездо "-" (минус).

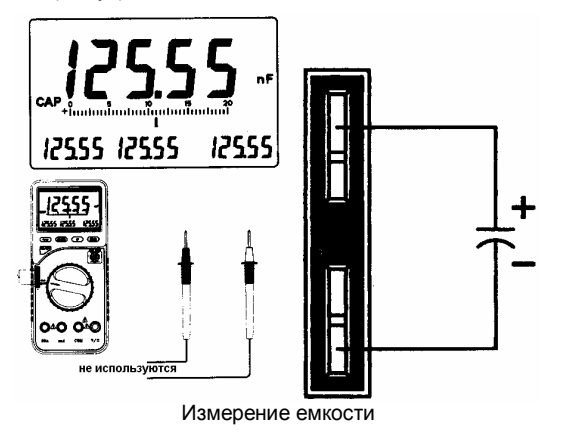

#### **Замечания**

• Перед считыванием результата измерения дайте прибору время приблизительно 2 - 3 секунды для стабилизации.

• При измерении емкости главный дисплей отображает результат текущего измерения; левый дополнительный дисплей отображает результат измерения произведенного за 1 секунду до текущего момента; средний дополнительный дисплей отображает результат измерения произведенного за 2 секунды до текущего момента; правый дополнительный дисплей отображает результат измерения произведенного за 3 секунды до текущего момента.

## **6-7. Измерение частоты**

**ВНИМАНИЕ: НЕ ПРЫТАЙТЕСЬ ИЗМЕРИТЬ ЧАСТОТУ СИГНАЛА, ДЕЙСТВУЮЩЕЕ НАПРЯЖЕНИЕ КОТОРОГО ПРЕВЫШАЕТ 250 В, ЭТО МОЖЕТ ПОВРЕДИТЬ ВАШ МУЛЬТИМЕТР И ПОДВЕРГАЕТ ВАС СЕРЬЕЗНОЙ ОПАСНОСТИ ЭЛЕКТРИЧЕСКОГО ШОКА.** 

Для измерения частоты проделайте следующее.

- 1. Установите поворотный переключатель в положение **FREQ**.
- 2. Вставьте штекер черного щупа в гнездо **COM**, а штекер красного в гнездо **V/Ω**.

3. Подключите щупы к источнику сигнала. Выбор диапазона частоты происходит автоматически. Максимальная измеряемая частота до 2 МГц для M-4650M и до 20 МГц для M-4660M.

**ВНИМАНИЕ: ЕСЛИ ВХОДЫ МУЛЬТИМЕТРА ПОДКЛЮЧЕНЫ К ИСТОЧНИКУ ПЕРЕМЕННОГО НАПРЯЖЕНИЯ, НЕ ДОПУСКАЕТСЯ МЕНЯТЬ ПОЛОЖЕНИЕ ПОВОРОТНОГО ПЕРЕКЛЮЧАТЕЛЯ. ЭТО МОЖЕТ ПОВРЕДИТЬ ВНУТРЕННИЕ КОМПОНЕНТЫ МУЛЬТИМЕТРА ИЛИ ВЫВЕСТИ ЕГО ИЗ СТРОЯ.** 

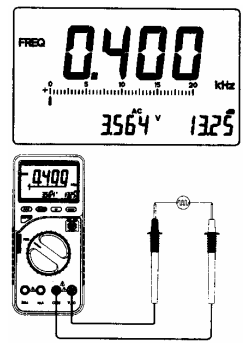

Измерение частоты

#### **Замечания**

- Для более точных измерений, мы настоятельно рекомендуем Вам, использовать BNC кабель с ферритовым сердечником.
- При измерении частоты, средний дополнительный дисплей отображает величину переменного напряжения до 19.999 В, а правый дополнительный дисплей отображает величину сигнала в единицах дБм.

## **6-8. Применение встроенного КМОП генератора (только для M-4650M)**

Ваш мультиметр оборудован своего рода "функциональным генератором", который обеспечивает на выходе сигнал КМОП уровня с десятью (10) различными частотами. При его помощи Вы можете проверять цифровые схемы.

Для использования генератора проделайте следующее.

- 1. Установите поворотный переключатель в положение **S/O**.
- 2. Вставьте вилку кабеля для выходного сигнала специально разработанного для вашего мультиметра во внутренние гнезда колодки на лицевой панели прибора.
- 3. Нажатием кнопок UP и <sup>DOWN</sup> установите частоту выходного сигнала.
- 4. Подключите крокодилы кабеля для выходного сигнала к проверяемому прибору.

#### **Замечания**

- При включенном режиме выходного генератора **S/O**, кнопка <sup>[FUNC]</sup> автоматическое выключение питания мультиметра не действуют.
- Ваш мультиметр позволяет получать сигнал КМОП генератора с установленным уровнем приблизительно 3 В и десятью (10) различными частотами.

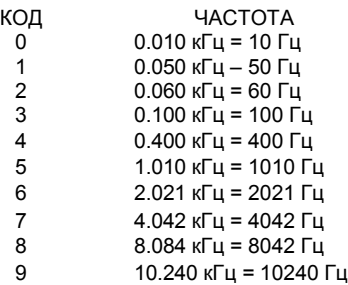

Средний дополнительный дисплей показывает постоянное напряжение (максимум 19.999 В).

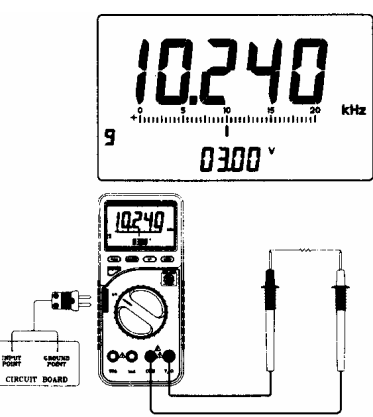

Применение встроенного генератора

**ВНИМАНИЕ: НИКОГДА НЕ ЗАКОРАЧИВАЙТЕ ВЫХОД ГЕНЕРАТОРА МУЛЬТИМЕТРА, Т.К. ЭТО МОЖЕТ ПОВРЕДИТЬ ВЫХОДНОЙ РАЗЪЕМ И МУЛЬТИМЕТР.** 

## **6.9 Измерение индуктивности (только для M-4660M)**

Ваш мультиметр позволяет измерять индуктивность катушек до 200 мГн. Для измерения индуктивности проделайте следующее.

- 1. Установите поворотный переключатель в положение **mH**.
- 2. Вставьте выводы катушки в наиболее удаленные от центра колодки гнезда и прочитайте на дисплее значение индуктивности.

#### **Замечания**

- Если вход не подключен, т.е. цепь разорвана, прибор покажет символ перегрузки "OL".
- Пожалуйста, обратитесь к диаграмме приведенной ниже на следующей странице, для уточнения результата измерения.

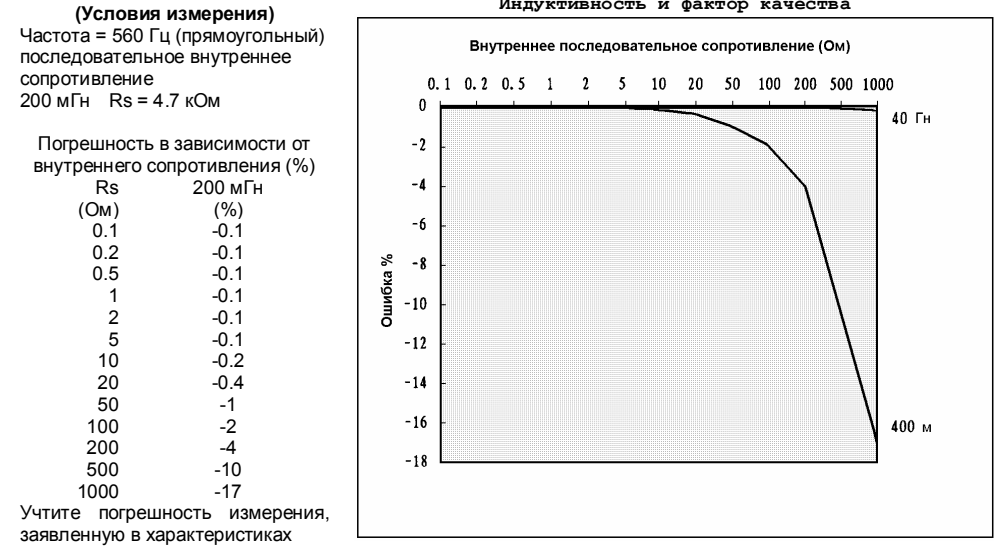

**Индуктивность и фактор качества**

• При измерении индуктивности главный дисплей отображает результат текущего измерения; левый дополнительный дисплей отображает результат измерения произведенного за 1 секунду до текущего момента; средний дополнительный дисплей отображает результат измерения произведенного за 2 секунды до текущего момента; правый дополнительный дисплей отображает результат измерения произведенного за 3 секунды до текущего момента.

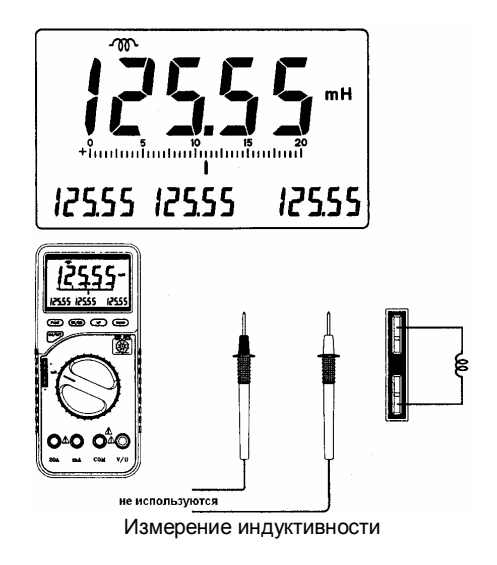

## **6-10. Проверка диодов**

Функция позволяет проверять диоды, и другие полупроводниковые приборы на внутренний разрыв или короткое замыкание, а также оценить падение напряжения на прямосмещенном диоде. Кроме того, вы можете при помощи этой функции определить тип диода.

Для проверки диода проделайте следующее.

- 1. Установите поворотный переключатель в положение  $-\blacktriangleright$
- 2. Вставьте штекер черного щупа в гнездо **COM**, а штекер красного в гнездо **V/Ω**.
- 3. Подключите щупы к выводам проверяемого диода.

#### **Замечания**

- При проверке падения напряжения на исправном прямосмещенном диоде мультиметр должен показать для германиевого диода приблизительно 0.25 В или для кремневого приблизительно 0.7 В.
- При обратном подключении щупов к диоду мультиметр должен показать символ перегрузки "OL".
- Если мультиметр покажет состояние перегрузки "OL" при прямом смещении диода

это означает, что падение напряжения на диоде больше 2.0 В. Однако мультиметр может показать значение падения напряжения на прямосмещенном диоде от 0 В до 2.0 В.

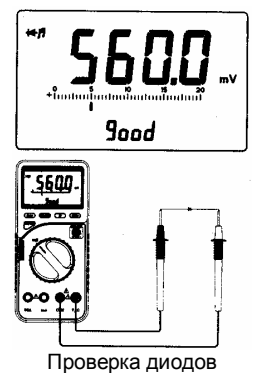

• Тестовое напряжение при проверке диодов у мультиметра достаточно для зажигания большинства светодиодов. Однако, если падение напряжения прямосмещенного светодиода больше 2.0 В, мультиметр ошибочно покажет обрыв.

• При проверке диода активизируется средний дополнительный дисплей.

Если при проверке диод покажет состояние перегрузки, то на среднем дополнительном дисплее появится символ "OPEN" (обрыв).

Если при проверке диода падение напряжения на нем будет от 0400.0 мВ до 1999.9 мВ, то на среднем дополнительном дисплее появится символ "good" (исправен).

Если при проверке диода падение напряжения на нем будет от 0000.0 мВ до 0399.9 мВ, то на среднем дополнительном дисплее появится символ "BAD" (неисправен).

## **6-11. Прозвонка цепи**

Прозвонка цепи позволяет убедиться в том, что цепь не повреждена.

## **ВНИМАНИЕ: НИКОГДА НЕ ИСПОЛЬЗУЙТЕ РЕЖИМ ПРОЗВОНКИ ЦЕПИ, ЕСЛИ ПИТАНИЕ ПРОВЕРЯЕМОЙ ЦЕПИ НЕ ВЫКЛЮЧЕНО.**

Для прозвонки цепи проделайте следующее.

- 1. Установите поворотный переключатель в положение .
- 2. Вставьте штекер черного щупа в гнездо **COM**, а штекер красного в гнездо **V/Ω**.
- 3. Выключите питание проверяемой цепи.

4. Коснитесь наконечниками щупов контактов проверяемой цепи.

#### **Замечание**

Звуковой сигнал появится при сопротивлении цепи меньше 30 Ом, а на среднем дополнительном дисплее появится символ "Shrt".

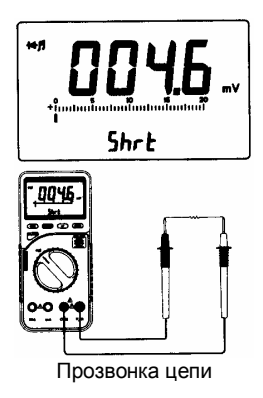

## **6-12. Измерение сопротивления**

**ВНИМАНИЕ: НИКОГДА НЕ ПОДКЛЮЧАЙТЕ ВХОД МУЛЬТИМЕТРА К ИСТОЧНИКУ НАПРЯЖЕНИЯ ПРИ РАБОТЕ В РЕЖИМЕ ИЗМЕРЕНИЯ СОПРОТИВЛЕНИЯ. УДОСТОВЕРЬТЕСЬ, ЧТО ВСЕ ИСТОЧНИКИ ПИТАНИЯ ОТКЛЮЧЕНЫ, И ВСЕ**  $KOHIEHCATOPBI$ **РАЗРЯЖЕНЫ, ПРЕЖДЕ ЧЕМ ПРИСТУПИТЬ К ИЗМЕРЕНИЮ СОПРОТИВЛЕНИЯ.** 

Для измерения сопротивления проделайте следующее.

- 1. Установите поворотный переключатель в положение **OHM**.
- 2. Вставьте штекер черного щупа в гнездо **COM**, а штекер красного в гнездо **V/Ω**.
- 3. подключите щупы к объекту измерения.

#### **Замечания**

• Собственное сопротивление соединительных проводов может повлиять на точность при измерении сопротивления в диапазоне 200 Ом. Ошибка обычно от 1 Ом до 0.2 Ом для стандартной пары щупов. Для определения ошибки закоротите щупы и прочитайте значение их собственного сопротивления.

- При измерении сопротивления, убедитесь в хорошем контакте между щупами и объектом измерения. Грязь, масло, остатки флюса или другие инородные вещества могут стать причиной неправильного результата измерения.
- Если величина сопротивления превышает максимальное значение выбранного диапазона, на дисплее появится символ перегрузки "OL" и мигающая гистограмма графического дисплея.

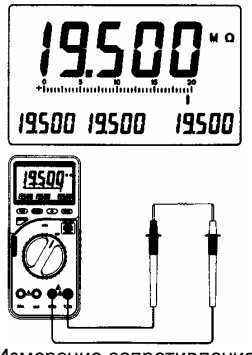

Измерение сопротивления

- При измерении сопротивления 2 Мом и выше показание мультиметра могут устанавливаться в течение несколько секунд.
- При измерении сопротивления главный дисплей отображает результат текущего измерения; левый дополнительный дисплей отображает результат измерения произведенного за 1 секунду до текущего момента; средний дополнительный дисплей отображает результат измерения произведенного за 2 секунды до текущего момента; правый дополнительный дисплей отображает результат измерения произведенного за 3 секунды до текущего момента.

## **6-13. Измерение мощности**

Ваш мультиметр позволяет измерять потребляемую мощность активными нагрузками; например, лампы накаливания, нагреватели и вентиляторы, а так же некоторых реактивных нагрузок, подобных энергосберегающим лампам.

Для измерения мощности Вам дополнительно нужен специальный адаптер для измерения мощности переменного тока для мультиметров **Metex**. Адаптер состоит из вилки и розетки на одном конце и специального разъема для подключения к мультиметру на другом конце.

Для измерения мощности проделайте следующее.

- 1. Установите поворотный переключатель в положение **POWER**.
- 2. Подключите адаптер к входу мультиметра. Для этого вставьте специальный разъем адаптера во входные гнезда мультиметра при этом маркировка на специальном разъеме "**20A**", "**COM**" и "**V/**Ω" должна совпадать с маркировкой соответствующих гнезд мультиметра. Всегда соблюдайте правильность подключения специального разъема к мультиметру.

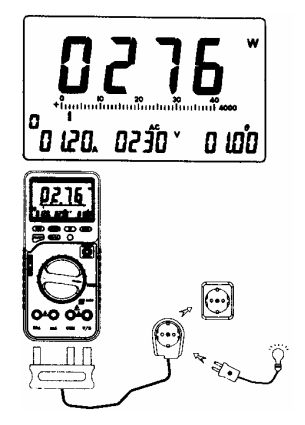

**ВНИМАНИЕ: ПРИ НЕПРАВИЛЬНОМ ПОДКЛЮЧЕНИИ СПЕЦИАЛЬНОГО РАЗЪЕМА К ВХОДУ МУЛЬТИМЕТРА АДАПТЕР И МУЛЬТИМЕТР МОГУТ БЫТЬ ВЫВЕДЕНЫ ИЗ СТРОЯ. ОБРАТИТЕ ВНИМАНИЕ! СУЩЕСТВУЕТ ОПАСНОСТЬ ЭЛЕКТРИЧЕСКОГО ШОКА.** 

- 3. Подключите интересующий Вас прибор к адаптеру. Выключатель питания прибора должен находится в состоянии "ВЫКЛЮЧЕНО".
- 4. Подключите адаптер к сети питания.
- 5. Включите интересующий Вас прибор и приступите к измерению.

## **ВНИМАНИЕ: ПРИ ИЗМЕРЕНИИ МОЩНОСТИ НИКОГДА НЕ ИЗМЕНЯЙТЕ ПОЛОЖЕНИЕ ПОВОРОТНОГО ПЕРЕКЛЮЧАТЕЛЯ.**

#### **Замечания**

- Отключите адаптер от сети питания перед тем, как изменить режим работы мультиметра. В противном случае Вы можете вывести из строя мультиметр и подвергаете себя серьезной опасности электрического шока.
- Максимальный переменный ток, питающий нагрузку, – 16 A. Никогда не превышайте эту

величину. Максимальный ток при непрерывных измерениях – 12 A.

- При измерении мощности имеется пять режимов работы, которые можно выбрать. При этом главный дисплей всегда показывает потребляемую нагрузкой мощность в ваттах.
- При включении измерения мощности на левом дополнительном дисплее символ "0" означает старт измерения. Нажимая кнопки **UP)** и DOWN, вы можете выбрать один из пяти различных режимов 0, 1, 2, 3 или 4.
- При режиме "0" левый дополнительный дисплей показывает величину переменного тока, средний дополнительный дисплей показывает величину переменного напряжения, а правый дополнительный дисплей показывает фактор мощности величину косинуса сдвига фаз между током и напряжением. Величина фактора мощности близка к 1 для активной нагрузки (резистор, лампа накаливания, нагреватель). Для реактивных нагрузок (энергосберегающая лампа) величина фактора мощности будет меньше 1.
- При режиме "1" левый дополнительный дисплей показывает стоимость одного киловатт-часа, средний дополнительный дисплей показывает число киловатт-часов (кВт-час), а правый дополнительный дисплей показывает полную стоимость.
- Для установки стоимости одного киловаттчаса необходимо выбрать режим "4"<br>посредством нажатия кнопки <sup>[UP</sup>] по посредством нажатия кнопки <sup>UP</sup> до появления мигающей цифры "4". Нажмите кнопку  $\overline{\text{SET/R}}$  и введите требуемое значение, используя кнопки  $\overline{UP}$  и  $\overline{Down}$ . Для ввода следующей цифры нажмите кнопку [SET/R] Введите значения всех четырех цифр описанным выше способом. Нажатие кнопки  $SET/R$ после ввода последней цифры сохраняет установленное значение стоимости в памяти мультиметра. Вернитесь к режиму "1" посредством нажатия кнопок и <sup>(SET/R</sup>). Затем следуйте шагам, описанными на странице 35 для измерения мощности.
- Режимы "2" и "3" позволяют установить определенный временной интервал измерения мощности. Первоначально необходимо выбрать режим "3" посредством нажатия кнопки  $\overline{UP}$  и  $\overline{Down}$  до появления

мигающей цифры "3". Установите на левом дополнительном дисплее при помощи кнопок и значение до 99 часов. Нажмите кнопку (SET/R) перейдите на средний дополнительный дисплей и установите значение до 59 минут. Две цифры слева от десятичной точки отображают количество минут, а справа от десятичной точки количество секунд.

Аналогичным способом установите значение секунд до 59. Перейдите в режим "2", и затем следуйте шагам, описанными на странице 35 для измерения мощности.

• При включении питания нагрузки, на дополнительных дисплеях начнется отсчет времени установленного при режиме "3". В режиме "2" до момента истечения времени установки таймера, значения потребленной электроэнергии и полной стоимости будет накапливаться.

#### **Замечания**

- В режиме измерения мошности авто выключение мультиметра действует только при нулевом значении мощности на дисплее.
- При измерении потребления электроэнергии в период времени установленном в режиме
- "3", авто выключение мультиметра не происходит даже при нулевом значении мощности на дисплее.
- В режиме измерения мощности кнопка [FUNC] не действует.
- Для сохранения цены за киловатт-час, измеренного потребления в киловатт-часах и суммарной их стоимости, нажмите кнопку или выньте вилку из сетевой розетки и измените положение поворотного переключателя.
- мультиметр всегда запоминает последние показания цены за киловатт-час, измеренного потребления в киловатт-часах и суммарной их стоимости. Поэтому при последующем включении режима измерения мощности на дисплее будут отображены последние измеренные значения.
- Для очистки памяти введите 00.00 на левом дополнительном дисплее в режиме "4".
- При измерении без установки времени таймера в режиме "3" вновь измеренное значение мощности будет суммироваться со значением, накопленным за предыдущие измерения. При установке времени в режиме "3" ранее измеренное значение будет обнулено при старте, и результат измерения

будет относиться только к выбранному периоду.

## **7. Использование мультиметра совместно с компьютером**

## **7-1. Подключение мультиметра к компьютеру**

Ниже описаны шаги подключения мультиметра к компьютеру.

- 1. Подключите RS232C кабель, поставляемый для данного прибора к мультиметру и последовательному порту компьютера.
- 2. Включите мультиметр.

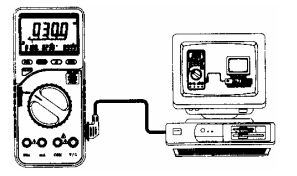

**ВНИМАНИЕ: ПРИ РАБОТЕ С ПРИБОРОМ ИСПОЛЬЗУЙТЕ ТОЛЬКО КАБЕЛЬ MT/RS232C, СПЕЦИАЛЬНО РАЗРАБОТАННЫЙ ДЛЯ ВАШЕГО МУЛЬТИМЕТРА. НЕ ДОПУСКАЕТСЯ ИЗМЕНЯТЬ КОНСТРУКЦИЮ ИЛИ НАРАЩИВАТЬ ДЛИНУ КАБЕЛЯ RS232C.** 

## **7-2. Программное обеспечение для DOS**

## **Замечание**

Программа интерфейса для MS-DOS размещена в директории GRAPHICS.

Для установки и запуска программного обеспечения проделайте следующее.

#### **Замечание**

Следующие шаги предполагают, что пользователь имеет базовые знания по командам MS-DOS, а также что используемый компьютер имеет жесткий диск. Для получения информации о командах обратитесь к руководству по MS-DOS. Программное обеспечение мультиметра предполагает использование VGA монитора.

- 1. Вставьте прилагаемую дискету в дисковод Вашего компьютера.
- 2. Создайте директорию на жестком диске Вашего компьютера. Например, для создания директории METER выполните следующие команды:

cd\ [ENTER]

md METER [ENTER]

3. Сделайте директорию, которую Вы создали, текущей. Например, для директории METER выполните:

cd \METER [ENTER]

4. Скопируйте файлы из директории GRAPHICS прилагаемой дискеты на Ваш жесткий диск. Для этого выполните:

copy a:\GRAPHICS c:

5. Для запуска программы выполните следующее: METEX [ENTER]

#### **Замечания**

- Для получения более подробной информации прочитайте файл README в директории GRAPHICS на прилагаемой дискете.
- Если Ваш компьютер не имеет жесткого диска, то вы можете запустить программу непосредственно с дискеты. Измените текущую директорию на GRAPHICS и напечатайте METEX [ENTER].

## **7-3. Программное обеспечение для Windows**

Для установки и запуска программного обеспечения проделайте следующее.

## **Замечания**

Следующие шаги предполагают, что пользователь имеет базовые знания по Microsoft Windows. Для получения информации об использовании программы Windows обратитесь к руководству по Windows. Программное обеспечение мультиметра предполагает использование VGA монитора и Microsoft Windows 3.1 или выше.

- 1. Включите компьютер и загрузите Windows.
- 2. Вставьте прилагаемую дискету в 3.5" дисковод Вашего компьютера.
- 3. Из Windows менеджера программ войдите в меню FILE и выберите опцию RUN.

(в Windows95 или выше, щелкните мышью кнопку START и выберите меню RUN)

4. Наберите:

если поместили дискету в дисковод A,

a:\setup [ENTER]

если поместили дискету в дисковод B,

b:\setup [ENTER]

5. Следуйте инструкциям на экране.

6. Для запуска программы дважды щелкните мышью на иконке MULTIVIEW и дальше следуйте инструкциям файла README.

## **7-4. Техническая информация**

#### **Параметры последовательного порта:**

- скорость передачи: 9600 бод;
- число передаваемых бит: 7 бит;
- четность: без проверки;
- число стоп-битов: 2.

#### **Сведения для написания собственного программного обеспечения.**

Если Вы пишете вашу собственную программу, компьютер должен передать мультиметру команду "D", чтобы активизировать передачу данных.

Ниже приведен пример написания программы на БЕЙСИК для чтения одного значения из мультиметра:

10 OPEN "COM1:9600,N,7,2,RS,CS,DS,CD" AS#2 20 PRINT #2,"D" 30 IN\$=INPUT\$(4\*14,#2) 40 PRINT IN\$ 50 CLOSE #2

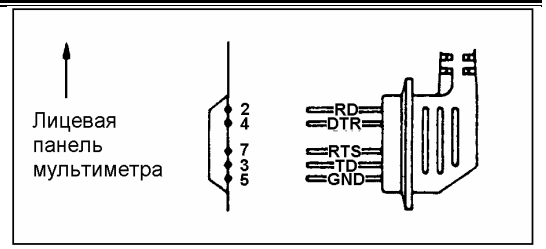

Подключение кабеля MT/RS-232C к мультиметру

#### **Формат данных**

Формат данных состоит из четырех блоков по 14 байт в каждом. Описание блоков приведено ниже.

Биты 1 2 3 4 5 6 7 8 9 A B C D E Пример D C - 1 . 9 9 9 9 V CR: 1-й блок - 1 . 9 9 9 9 CR: 2-й блок - 1 . 9 9 9 9 CR: 3-й блок - 1 . 9 9 9 9 CR: 4-й блок Биты 1 2 3 4 5 6 7 8 9 A B C D E Пример A C 0 2 9 . 8 0 m V CR: 1-й блок CR: 2-й блок F R 0 0 . 0 6 0 K H z CR: 3-й блок d B - 0 0 2 8 . 4 d B m CR: 4-й блок \* CR: Возврат каретки

## **8. Обслуживание**

Ваш цифровой мультиметр – прецизионный электронный прибор. Не допускается производить какие-либо действия внутри прибора, за исключением описанных в этом руководстве. Во избежание электрического шока перед снятием задней крышки выключите мультиметр и отключите от него соединительные провода.

## **8-1. Замена плавкого предохранителя**

**ВНИМАНИЕ: ВО ИЗБЕЖАНИЕ ЭЛЕКТРИЧЕСКОГО ШОКА ПЕРЕД УДАЛЕНИЕМ БАТАРЕИ ИЛИ ПЛАВКОГО ПРЕДОХРАНИТЕЛЯ ОТКЛЮЧИТЕ ОТ ПРИБОРА СОЕДИНИТЕЛЬНЫЕ ПРОВОДА. ЗАМЕНУ ПРОИЗВОДИТЕ ТОЛЬКО ТЕМ ЖЕ ТИПОМ БАТАРЕИ ИЛИ ПЛАВКОГО ПРЕДОХРАНИТЕЛЯ. НИКОГДА НЕ СНИМАЙТЕ ПЕРЕДНЮЮ КРЫШКУ ПРИБОРА. ОБСЛУЖИВАНИЕ ДОЛЖНО ПРОВОДИТЬСЯ ТОЛЬКО КВАЛИФИЦИРОВАННЫМ ПЕРСОНАЛОМ.** 

**ВНИМАНИЕ: ДЛЯ ЗАЩИТЫ ОТ ВОЗГОРАНИЯ ИЛИ ДРУГИХ ОПАСНОСТЕЙ ЗАМЕНУ ПРОИЗВОДИТЕ ТОЛЬКО ПЛАВКИМ ПРЕДОХРАНИТЕЛЕМ УКАЗАННОГО НОМИНАЛА НАПРЯЖЕНИЯ И ТОКА.** 

Для замены предохранителя проделайте следующее.

- 1. Нажмите кнопку <sup>(ОN/ОFF</sup>) и выключите мультиметр, отсоедините от него соединительные провода.
- 2. Выверните четыре винта и снимите заднюю крышку прибора.

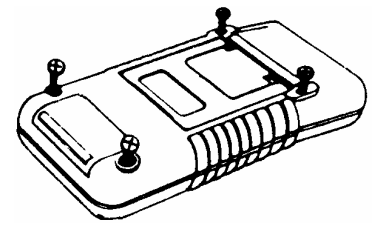

- 3. Извлеките неисправный предохранитель.
- 4. Установите в держатель новый предохранитель.
- 5. Установите на место заднюю крышку зафиксируйте её винтами.

**ВНИМАНИЕ: НИКОГДА НЕ ИСПОЛЬЗУЙТЕ МУЛЬТИМЕТР С НЕПОЛНОСТЬЮ ЗАКРЕПЛЕННОЙ ИЛИ БЕЗ ЗАДНЕЙ КРЫШКИ.** 

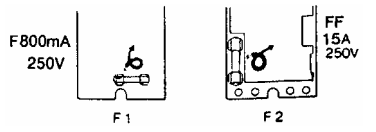

## **8-2. Правила обслуживания**

Любая регулировка, обслуживание или ремонт мультиметра, кроме замены батареи и плавкого предохранителя, должны производиться квалифицированным персоналом.

- 1. Держите Ваш мультиметр сухим. При попадании на него влаги, немедленно вытрите её. Жидкости могут содержать примеси вызывающие окисление электронных схем.
- 2. Используйте и храните Ваш мультиметр только при нормальной температуре окружающей среды. Экстремальная температура может сократить жизнь электронных компонентов, повредить батарею и деформировать или расплавить пластмассовые детали.
- 3. Обращайтесь с Вашим мультиметром аккуратно, не прилагая чрезмерных усилий. Падение может повредить печатные платы прибора и вызвать его работу ненадлежащим образом.
- 4. Оберегайте ваш мультиметр от грязи и пыли, которые могут вызвать преждевременный износ его частей.
- 5. По мере необходимости протирайте мультиметр влажной тканью, поддерживая его чистоту. Не используйте для чистки прибора сильные

реактивы, растворители или сильные моющие средства.

6. Используйте только новую батарею известных производителей требуемого типа и размера. Всегда удаляйте старую или истощенную батарею. В противном случае вытекший электролит может повредить электронные схемы прибора.

**ВНИМАНИЕ: ИЗМЕНЕНИЯ ИЛИ ВМЕШАТЕЛЬСТВО ВО ВНУТРЕННИЕ УСТРОЙСТВО ВАШЕГО МУЛЬТИМЕТРА МОГУТ СТАТЬ ПРИЧИНОЙ СБОЯ В РАБОТЕ И ЛИШИТЬ ДЕЙСТВИЯ ГАРАНТИИ.** 

## **9. Характеристики**

## **9-1. Основные характеристики**

#### **Главный дисплей:**

макс. показание - 19999 (4 1/2 знака) с автоматической индикацией полярности.

**Макс. постоянный/переменный входной ток:**  20 A.

## **Скорость обновления результата:**

1 - 2 раза в секунду

#### **Рабочая температура:**

0°C - 40°C (32°F - 104°F)

#### **Температура хранения:**

 $-10^{\circ}$ C - 50 $^{\circ}$ C (14 $^{\circ}$ F - 122 $^{\circ}$ F)

#### **Температура гарантированной погрешности:**   $+23 + 5^{\circ}$ C

#### **Тип батареи питания:**

NEDA 1604 9 B или 6F22 9 В

## **Габаритные размеры (ДxШxВ):**

194 х 87 х 34.5 мм

#### **Масса нетто:**

400 + 10 г (с батареей питания)

## **9-2. Комплект поставки**

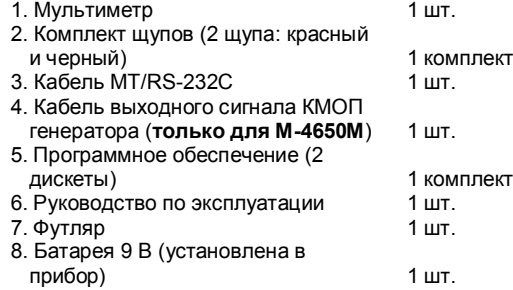

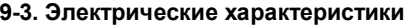

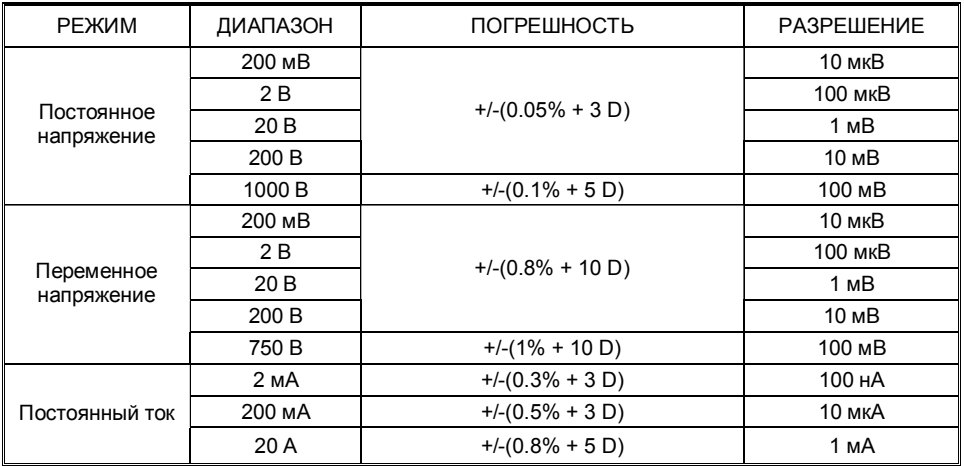

Замечания Переменное напряжение (True RMS), переменный ток (True RMS)

1. Заявленная погрешность гарантируется при уровне входного сигнала равной верхнему пределу диапазона измерения.

2. Диапазон частот, при котором гарантируется погрешность: 40 Гц ~ 1 кГц

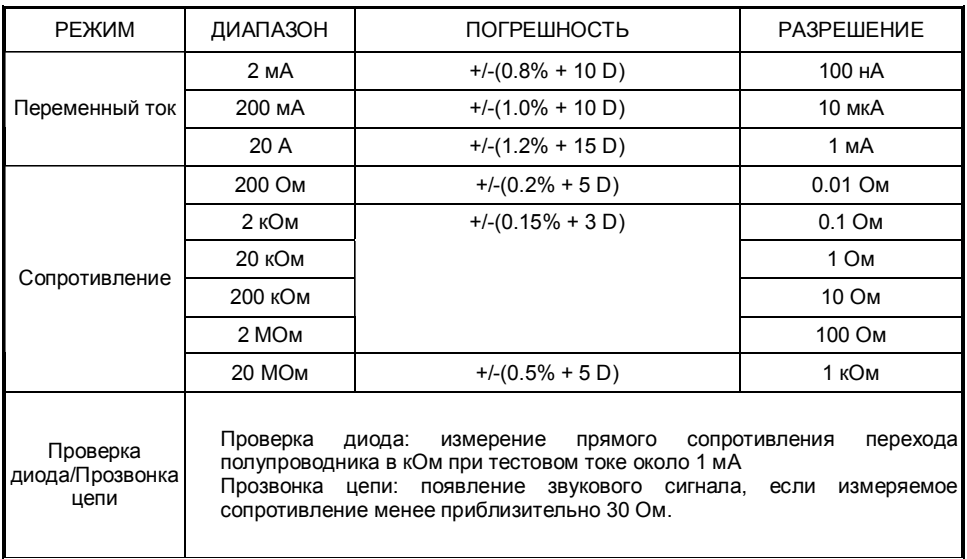

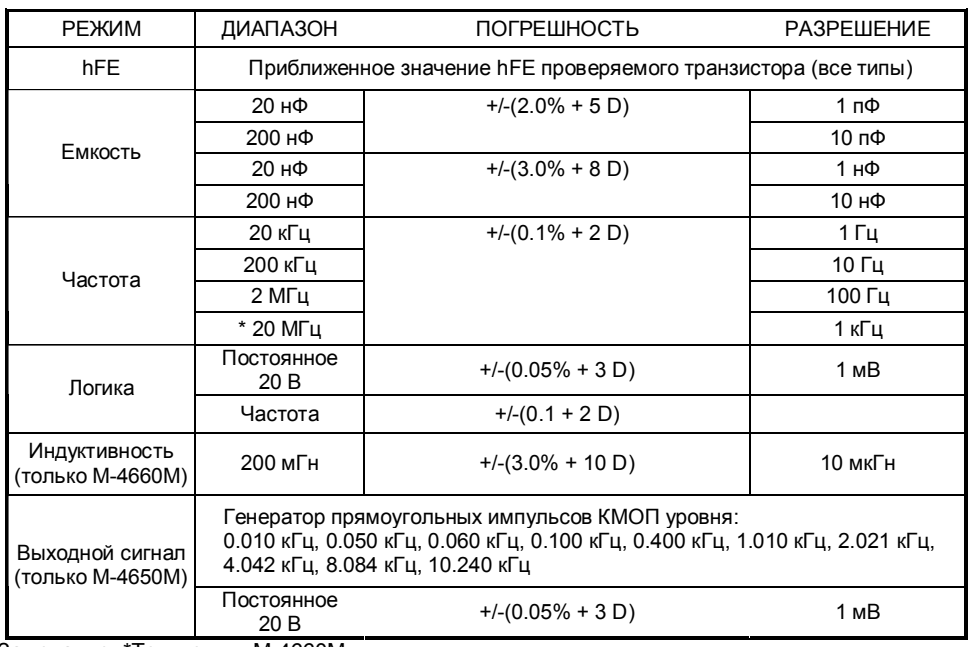

Замечание: \*Только для M-4660M.

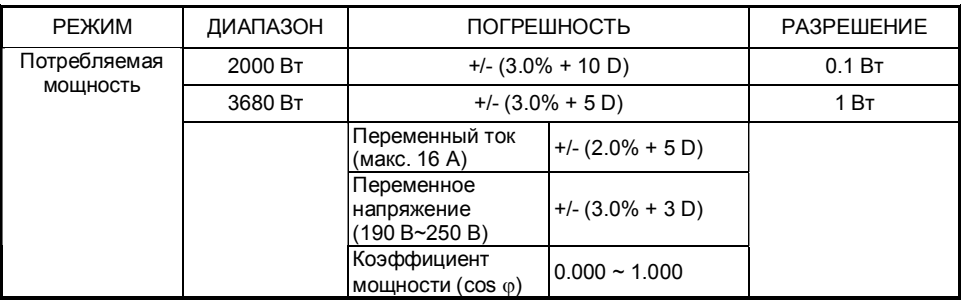

## **ГАРАНТИЯ**

Гарантия на данный прибор предполагает отсутствие дефектов качества изготовления или материалов, из которых он изготовлен, в течение одного года начиная от даты приобретения. При обнаружении дефектов в этот период верните прибор изготовителю с документами, подтверждающими факт приобретения и заранее оплаченных транспортных расходов. В этом случае прибор будет бесплатно восстановлен и отрегулирован или заменен и возвращен первоначальному покупателю. Настоящая гарантия не распространяется на батареи питания и плавкие предохранители. Если отказ произошел в результате небрежной эксплуатации или неправильных эксплуатационных режимов, ремонт будет осуществлен за счет покупателя.

 TECHNICA-M Co. Ltd. http://www.technica-m.ru (095) 709-3426, 174-8559, 174-8035

--------------------------------------------------